#### https://www.halvorsen.blog

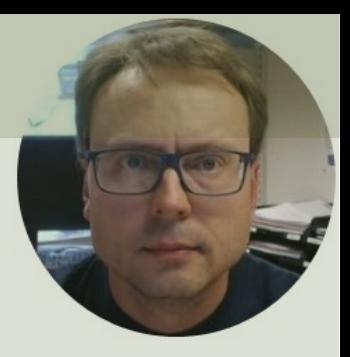

# Week Assignment Software Testing – Test Execution

Hans-Petter Halvorsen

# Week Assignment

- 1. Start to **Test your Software** according to STP
- 2. Create **Unit Tests** for your Code
- **3. Scrum** Activities and Meetings
	- Finishing Beta Iteration
		- Sprint Review Meeting)
		- **Sprint Retrospective Meeting**
	- Start Working on Next Iteration (RC)
		- **Sprint Planning Meeting**

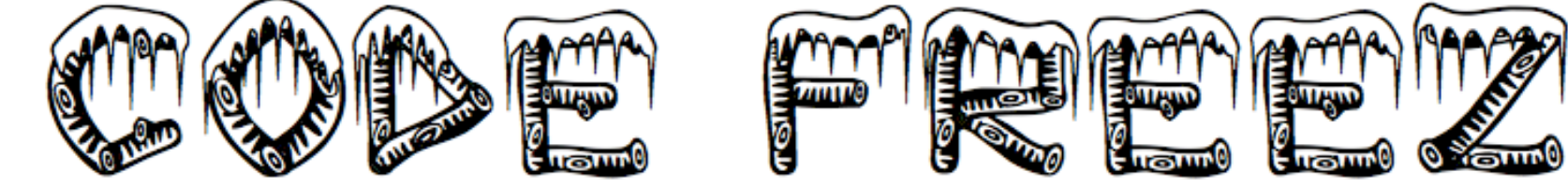

period during which those rules are applied. https://en.wikipedia.org/wiki/Freeze\_(softw In software engineering, a freeze is a point in time in the development process a rules for making changes to the source code or related resources become more stricte.

Code Freeze: Tuesday 10:15-14:00 and Friday 10:15-14:00

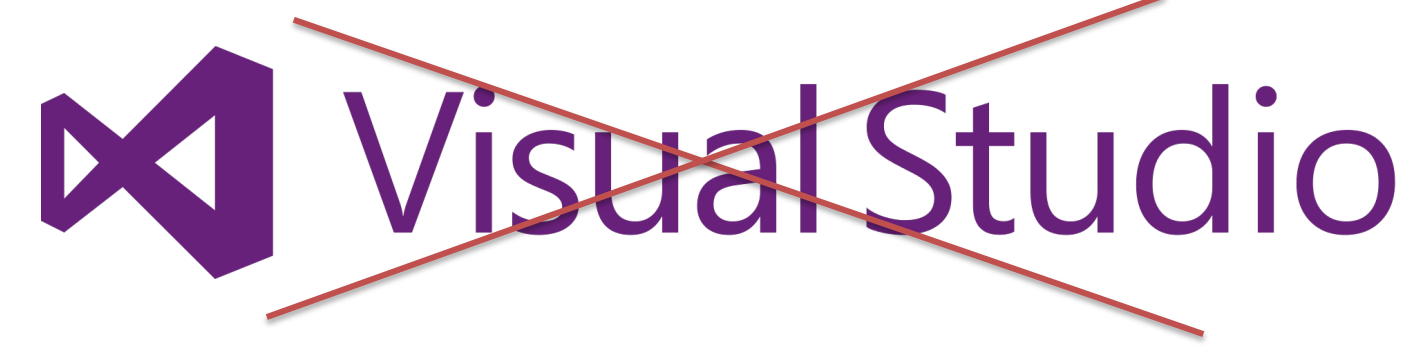

No Programming in Class these 2 weeks! – otherwise it is easy to loose focus o

## Why Testing?

- Make sure the software fulfills the **Requirements** from the Customers (Software Requirements Specification, SRS)
- Make sure the Software don't contain critical **Bugs**
- Make sure the software can be **installed** at the customer. The customer don't have Visual Studio!
- Make sure the software are **user-friendly** and intuitive to use
- Make sure the software is **robust** and has acceptable **performance** (so it don't crash when more than 1 person are using it, or if the database contain lots of data, etc.)

#### Test Planning and Execution

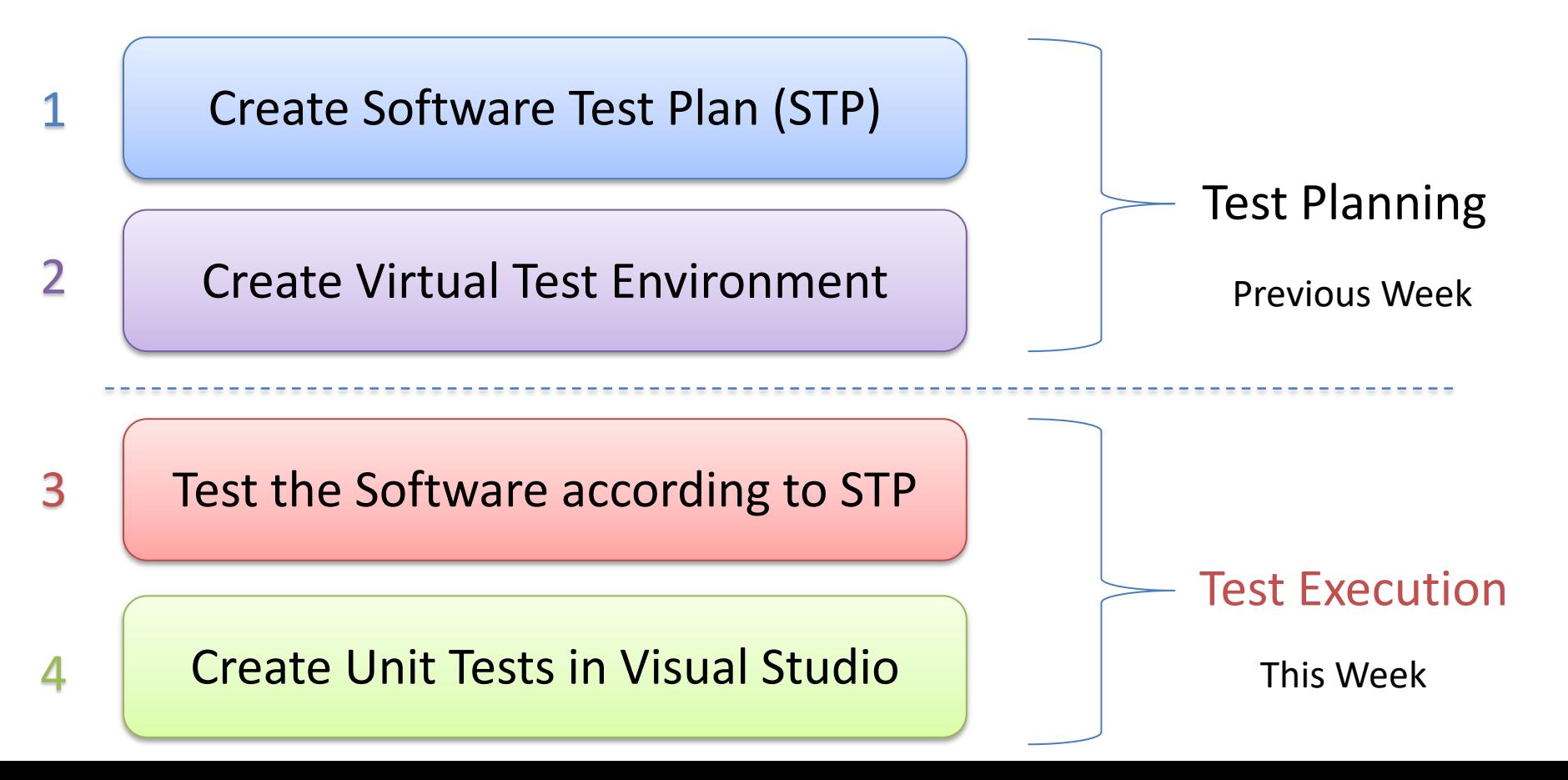

https://www.halvorsen.blog

# Software Testing

Hans-Petter Halvorsen

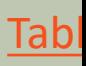

### Levels of Testing

**Unit Testing**: Test each parts independently and isolated

**Integration Testing**: Make sure that different pieces work together. Test the Interfaces between the different pieces. Interaction with other systems

**Regression Testing**: Test that it still works after a change in the code

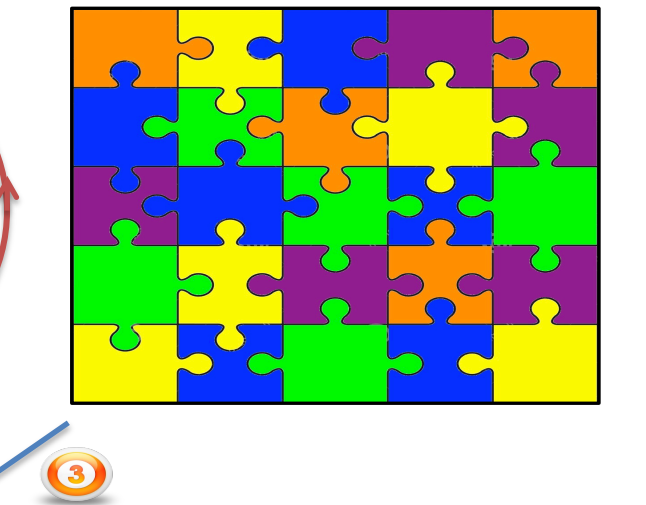

(Hardware, OS, etc.) **System Testing**: Test the whole system

## **Testing**

- Test you software according to the **Requirements and Design Documents** and the **Software Test Plan**
- Report Bugs as Work Items in Azure DevOps **Planning Tests Perform Tests Document Test Results Software Test Plan (STP)** Test Logs

Software Requirements Specifications (**SRS**)

#### Software Design Document (**SDD**) **Software Test Documentation (STD)** - Functional & Non-Functional Requirements

- User & System Requirements

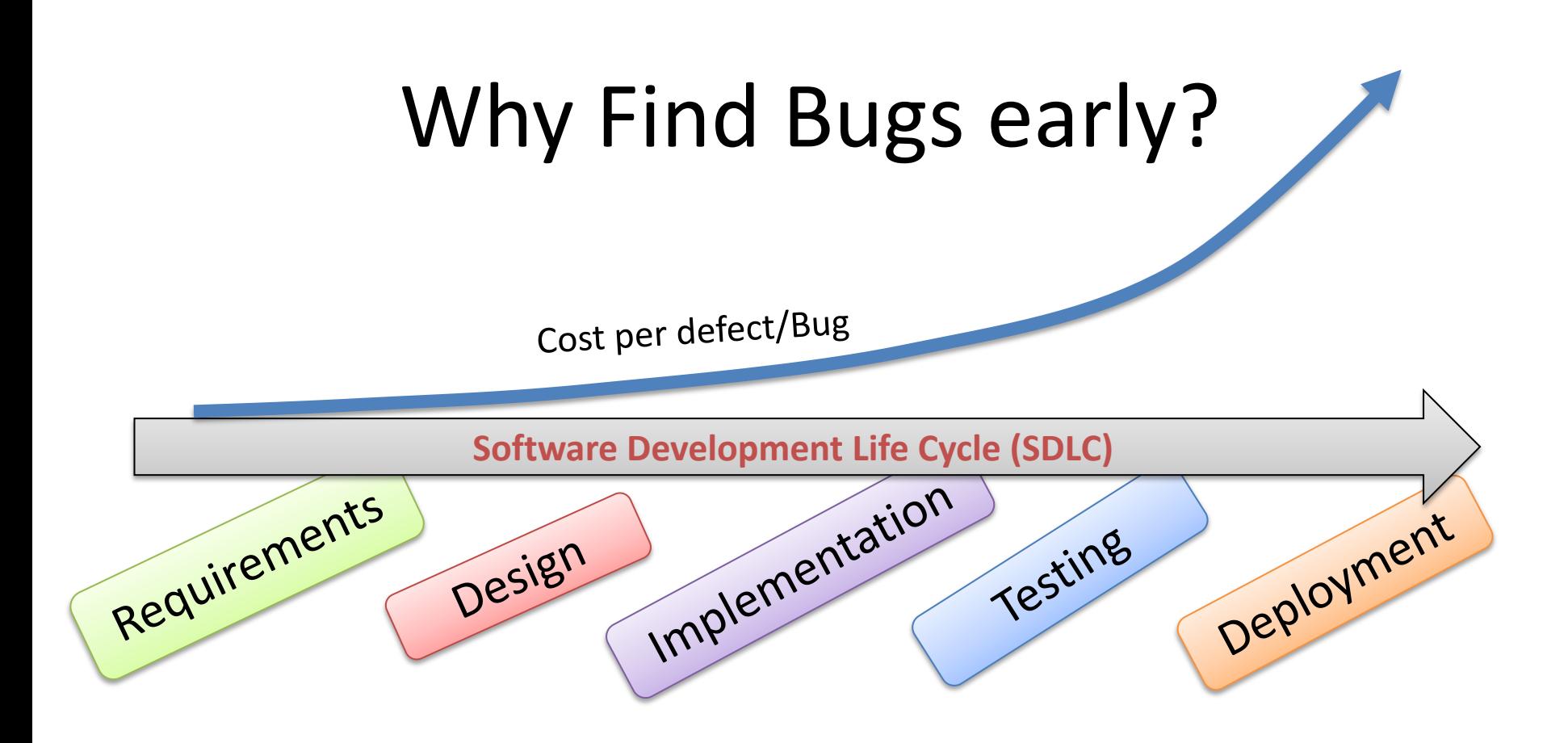

#### **Testing**

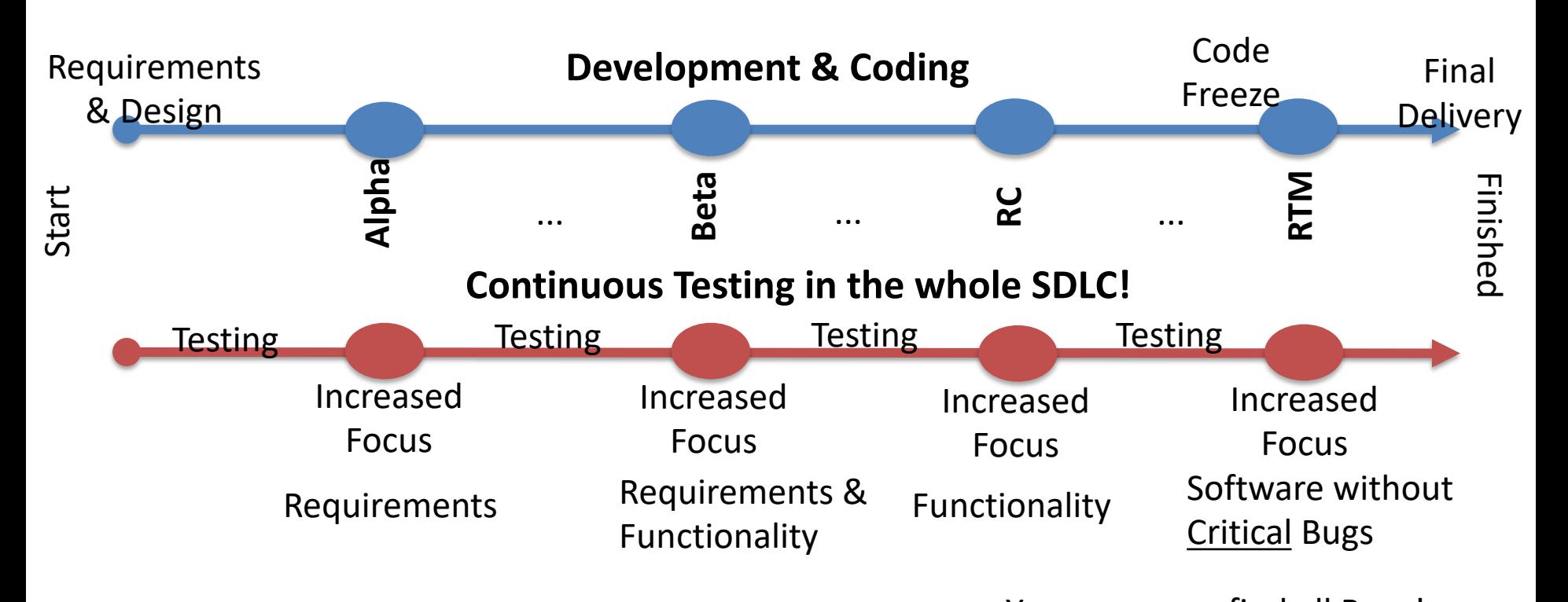

You can never find all Bugs!

Released Software do have Bugs!

Agile/Scrum: Periodically Iterations/Sprint every 14-30 days

# Eat your own dog food

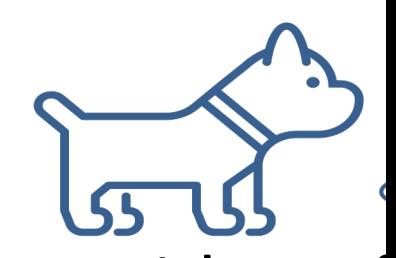

- You are not giving food to your dog without four taste it yourself?
- You are not giving things to others that you of like yourself?
- This means that you should use the Software create yourself on a daily basis.
- If you are happy with the Software and are a use it, most likely the Customer will also like be able to use it

#### https://www.halvorsen.blog

# Test your Softwar

Hans-Petter Halvorsen

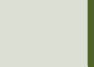

# Test your Software

- Test your system according to the **Software Test Plan (STP)**.
	- Make sure to test the part of the Software that you have not created
- Make sure to document the Test Results.
	- Bugs should be in addition be reported as "Bug" Work Items in **Azure DevOps**.
- Create **Queries** in Azure DevOps (a "Buglist"). – Prioritize and Fix the Bugs according to the List of Bugs
- Make **Software Test Documentation (STD)**

See Next Slides for more details...

#### Test Execution and Reporting Name:

One of the students submitting this form will receive a prize!

Start Testing the entire Software (and Documentation)

- My Test Environment is ready
- q Read the **STP** and start testing according to STP
- q Execute and Fill in **Test Cases.**
- Try to break the system. Do the unexpected!, go crazy!
- q Each Person should Report at least **10 Bugs**
- or **Features** in **Azure DevOps** (Work Items)
- □ Each Person should create at least 2 personal (My Queries) Queries and 2 **Shared Queries in Azure DevOps**. Examples:
	- Bugs Assigned to Me
	- Bugs Reported by Me
	- New Bugs Last 24 Hours, etc.
- q Upload **Test Cases** you have filled out to **Teams** or **Azure DevOps** Prioritize and (later) Fix the Bugs according to the List of Bugs

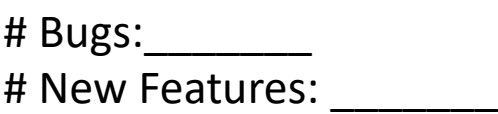

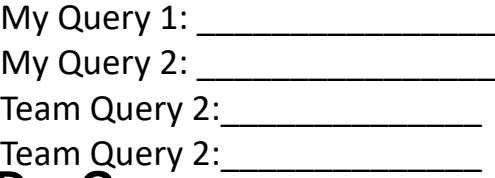

#### Development vs. Testing

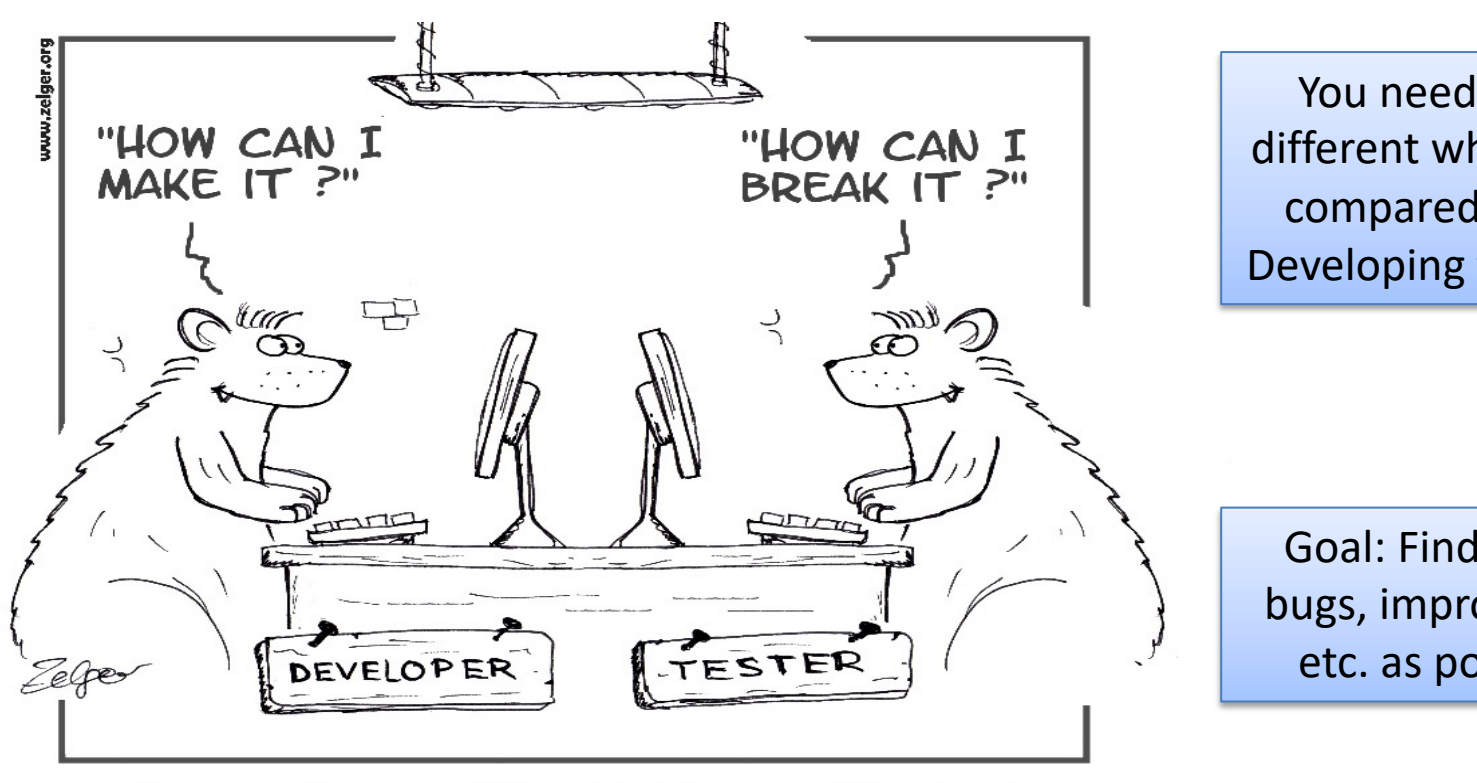

They weren't so much different, but they had different goals

## How shall tests be documented

- It is not enough simply to run tests
- The results of the tests must be systematically recorded.
	- Typically, the Customers wants to see documentation that the system has be properly tested
	- Or the Quality Manager will not approve that you release a Software without the documentation that the system has been properly tested
- It must be possible to audit the testing proces check that it has been carried out correctly
- How you do this must be described in the Soft Test Plan (STP) http://www.softwareengineering-9.com/Web/Testing

## Software Test Documentation (STD)

Suggestions of contents:

- Executed Test Cases that the Testers have filled out (Passed/Not Passed, Comments, etc.)
- Export of reported Bugs from Azure DevOps
- Some Plots/Charts that gives an overview of number of Bugs Reported and Fixed, etc.
- In addition, some text explaining these things

#### STD Contents Examples

- Code Reviews
- Test Environment
- Executed Test Cases
- Test Results
- Bug Reports, Bug Queries
- Analysis of Testing and Test Results (Tables, Charts, etc.)
	- Number of Bugs found, Number of fixed bugs, remaining bugs, etc.
- Discussions and Conclusions
	- Is the system ready for release?

Details can be in Appendices or available as separate documents

 $\rightarrow$  STD document and details should be available from HTML Web Site

#### Software Finished When to Stop Development? "90%" "100%" Details, small adjustments, etc. The last 10% takes a lot of time!!! Sooner or later you have to say enough is enough and release version 1.0. One must define within the development company, development team or in dialogue with the customer what is defined as "good enough". Software will never be 100% complete or error-free!

Time

#### When to Stop Testing?

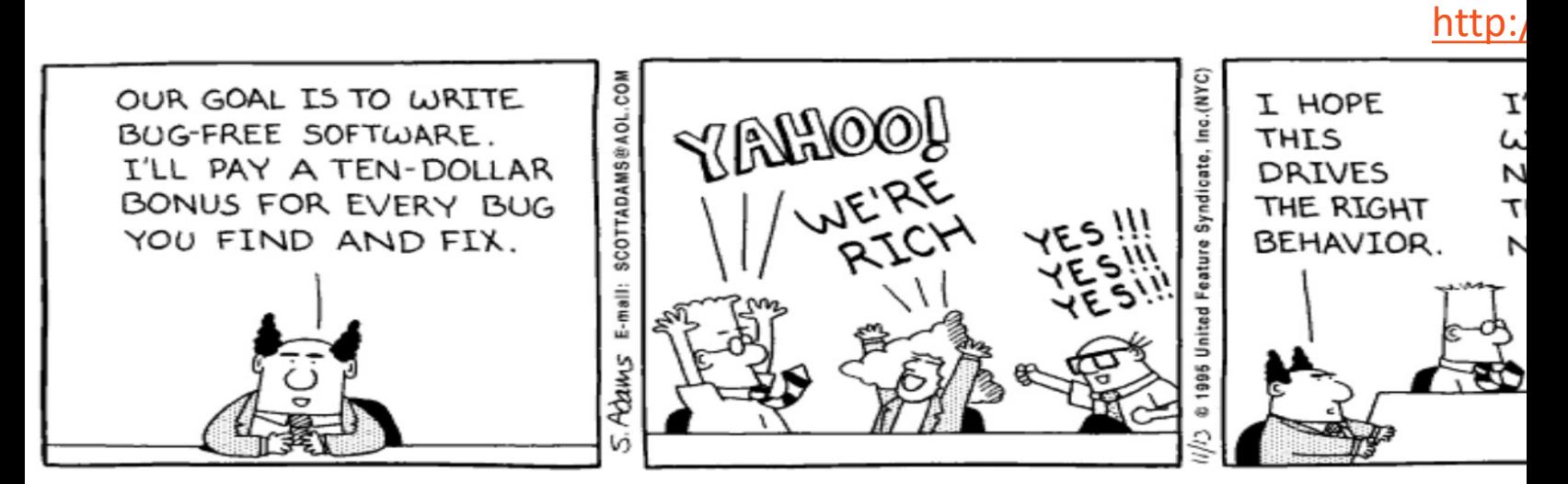

A simple answer is to stop testing when all the planned test of executed and all the problems found are fixed. In reality, it may that simple. We are often pressured by schedule to release s product.

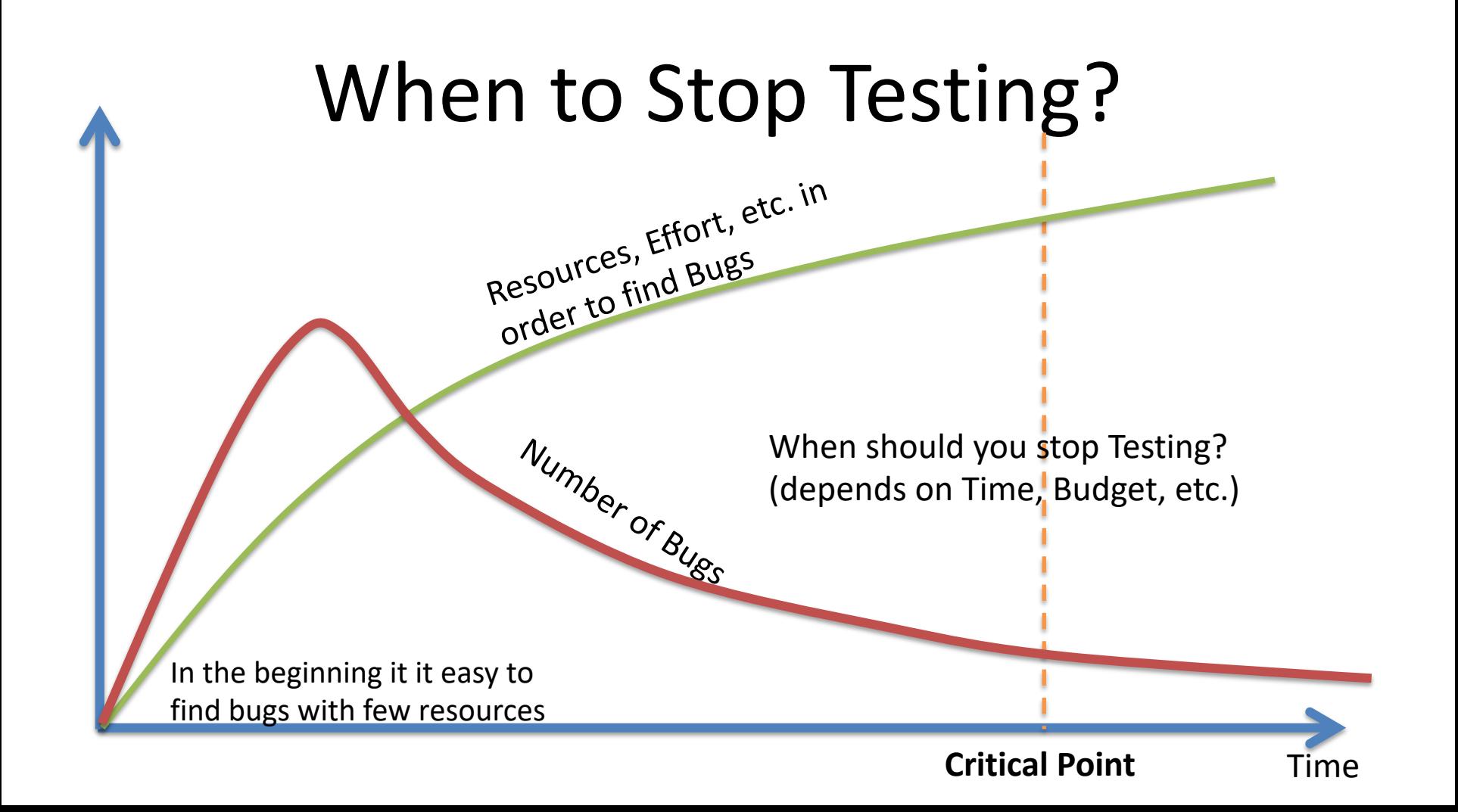

## When to Stop Testing?

- When the tester has not been able to find another defect in 5 (10? 30? 100?) minutes of testing
- All code reviews and walkthroughs have certified the code as ok
- When a given checklist of test types has been completed
- The code has passed all unit tests

• ...

- When testing runs out of its scheduled time
	- These things needs to be documented in the Software Test Plan (STP)

E. J. Braude and M. E.Bernstein, *Software Engineering: Modern Approaches*, 2 ed.: Wiley, 2011. +++

## 80 – 20 Rule

- It takes 20% of the time to finish 80% of  $y_0$ application -> "Prototype" (80% finished)
- 80% of the users only use 20% of the features
- 80% of performance improvements are fo by optimizing 20% of the code
- 80% of the bugs are found in 20% of the

#### Work Items – New Bug

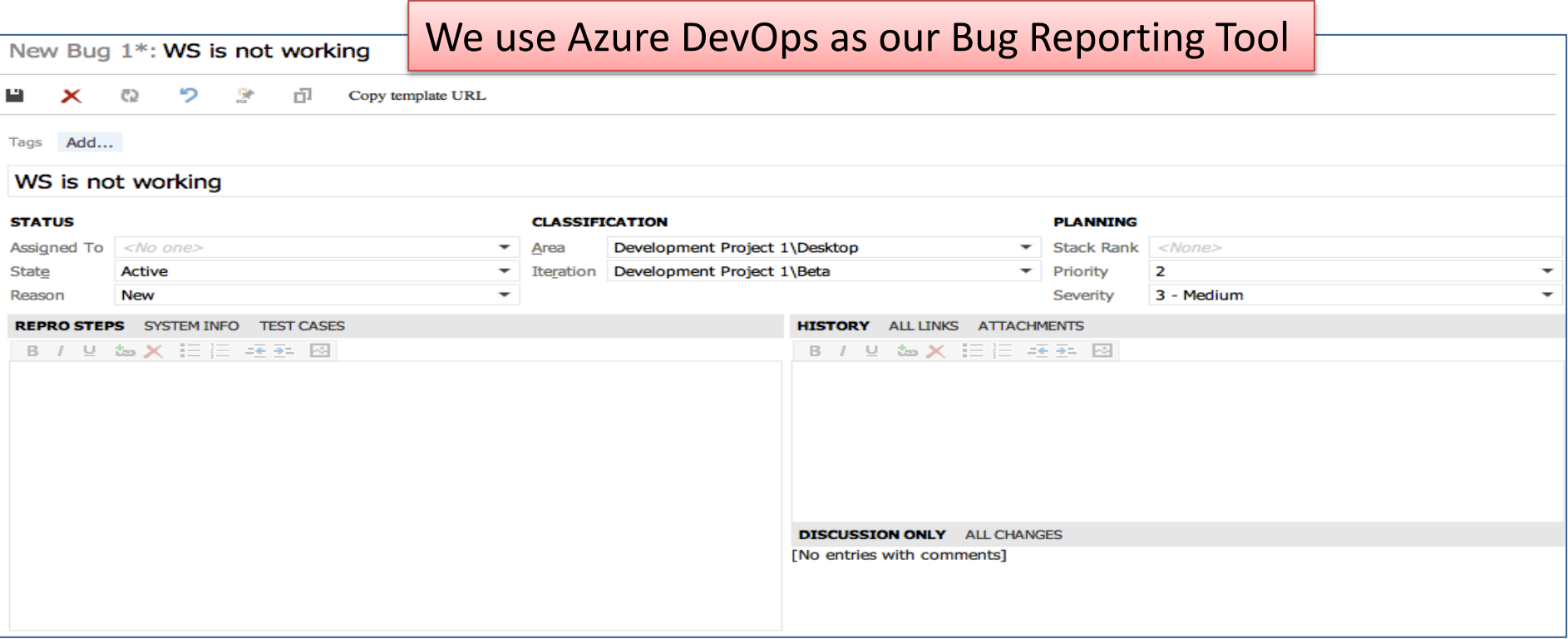

#### Queries

- Used to find existing Work Items
- You may create different Queries to make it easy to find the Work Items you need
- Queries may be personal or visible for everybody in the project (Team Queries)

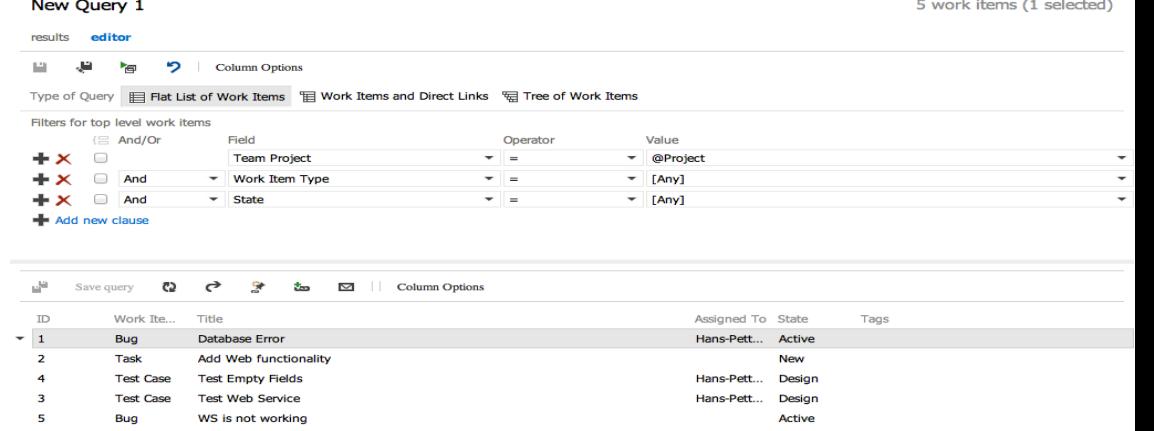

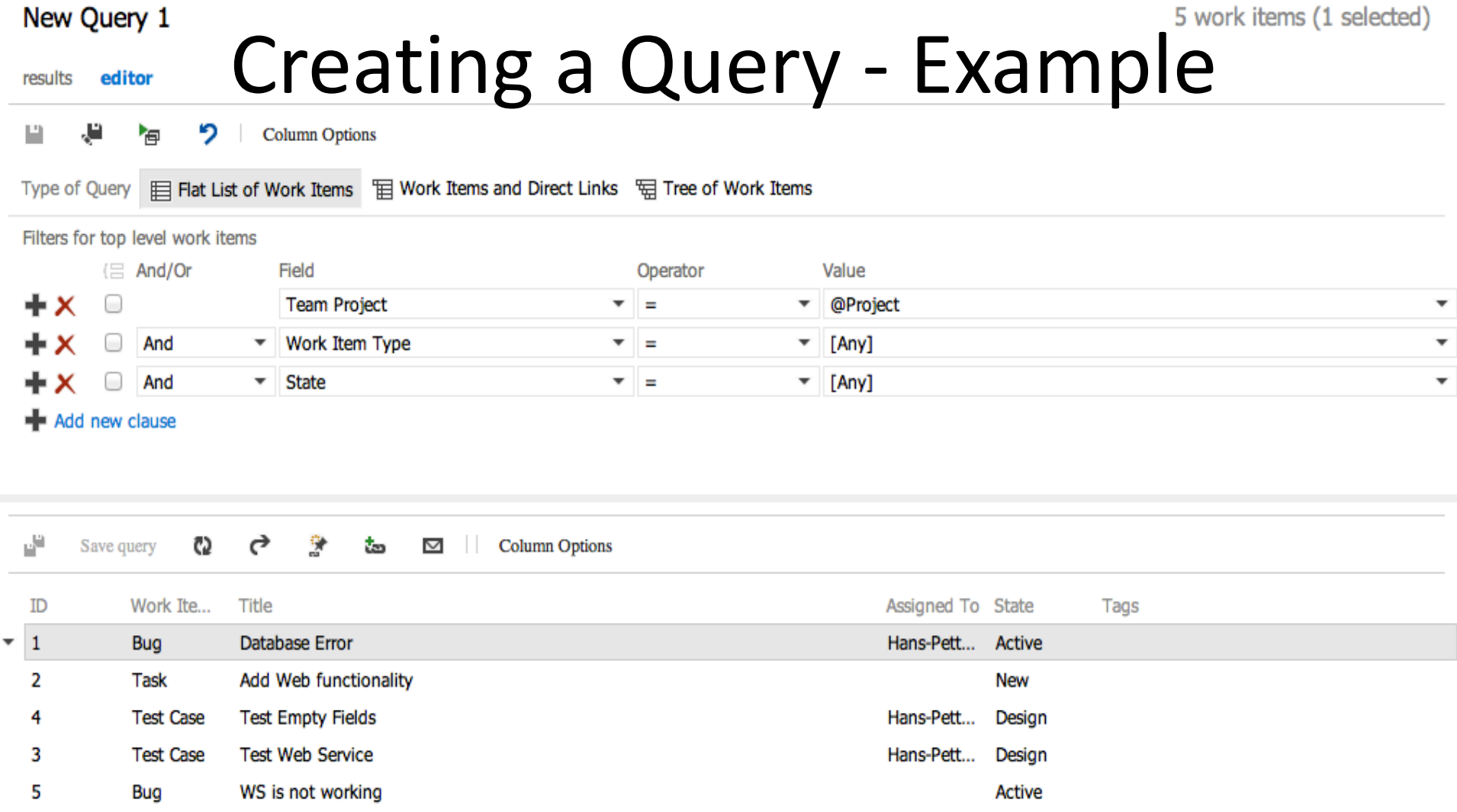

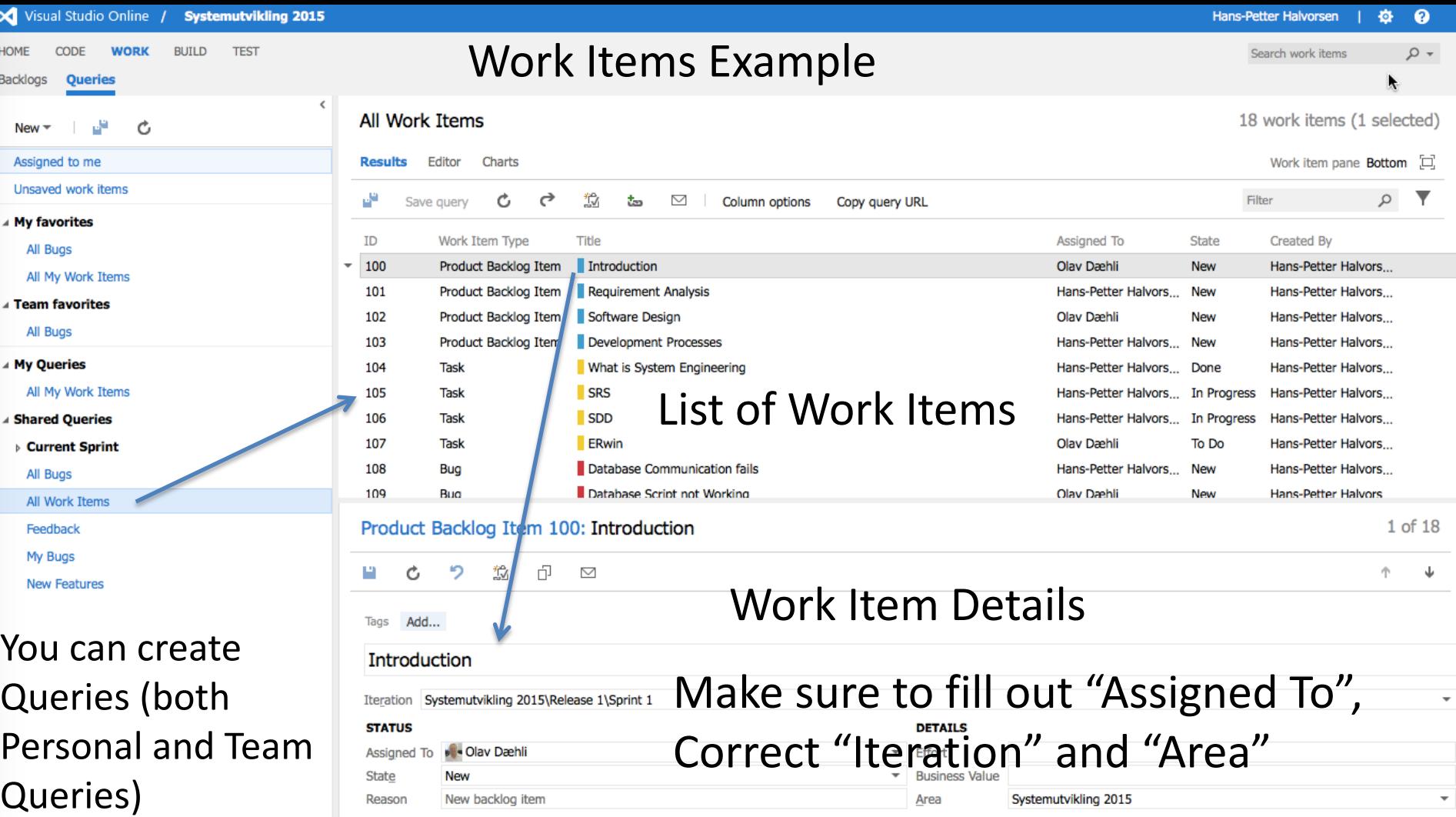

**DESCRIPTION** STORYBOARDS TEST CASES TASKS (1)

 $H$  $\overline{B}$ 

÷

 $\overline{a}$ 

- 4

۰Ū

**ACCEPTANCE CRITERIA** HISTORY LINKS (1) ATTACHMENTS

https://www.halvorsen.blog

# Unit Testing

Hans-Petter Halvorsen

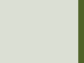

# Unit Testing

- Create Unit Tests for your code
	- Not for all your code, just a few examples in order to learn how it is done in practice.
- Each member in the Team should write at least 2 Unit Tests for their code
- Planning to Create New Code? Next Time you should try to Create a Unit Test before you start Coding
- Unit Testing should also be part of the System Documentation (coming up soon)

#### Create Unit Tests in Visual Studio

Individual Activity

Name:

One of the students submitting this form will receive a prize!

- $\Box$  Watch/Do the Examples in the Video
- $\Box$  Create at least Unit Tests for 2 different Methods in your code:
	- $\Box$  Unit Test 1:
	- $\Box$  Unit Test 2:
- $\Box$  Run the Units Tests:  $\Box$  Failed/Passed?  $\Box$  Code Coverage

#### What are Unit Tests

- Unit Testing (or *component testing*) refers to tests that verify the functionality of a specific section of code, usually at the function level.
- **In an object-oriented environment, this is usually at the class and methods level.**
- **Unit Tests are typically written by the Developers as part of the programming**
- Automatically executed (e.g., Visual Studio and Azure DevOps have built-in functionality for Unit Testing)

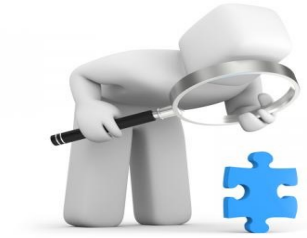

#### Unit Tests Frameworks

Unit Tests Framework are usually integrated with the IDE

• **Visual Studio Unit Test Framework**. Unit Tests are built into Visual Studio (no additional installation needed)

Others:

- **JUnit** (Java)
	- JUnit is a unit testing framework for the Java programming language.
- **NUnit** (.NET)
	- NUnit is an open-source unit testing framework for Microsoft .NET. It serves the same purpose as JUnit does in the Java world
- **PHPUnit** (PHP)
- LabVIEW Unit Test Framework Toolkit
- etc.

All of them work in the same manner – but we will use the Visual Studio Unit Test Framework

## Unit Testing and Documentation

How/where shall Unit Testing be included in the documentation?

- Software Test Plan (STP)
	- Test Planning, Unit Testing is an important part of that!
- Test Documentation
	- Documentation, Test execution and Test Results, Unit Testing is an important part of that!
- System Documentation
	- Used to maintain and further development of the system, Unit Testing is an important part of that!
	- More about System Documentation Next Week!

## Unit Tests – Best Practice

- A Unit Test must only do one thing
- Unit Test must run independently
- Unit Tests must not be depend on the environment
- Test Functionality rather than implementation
- Test public behavior; private behavior relates to implementation
- Avoid testing UI components
- Testing Methods writing/retrieving Data to/from a Database ca challenging
- Unit Tests must be easy to read and understand
- Create rules that make sure you need to run Unit Tests (and the pass) before you are allowed to Check-in your Code in the Soure Control System http://www.uio.no/studier/emner/matnat/if

### Unit Testing in Visual Studio

To create a unit test project:

- 1. On the File menu, choose **New** and then choose **Project** (Ctrl + Shift + N).
- 2. In the New Project dialog box, expand the Installed node, choose the language that you want to use for your test project, and then choose **Test**.
- 3. To use one of the Microsoft Unit Test frameworks, choose **Unit Test Project**  from the list of project templates. Otherwise, choose the project template of the Unit Test Framework that you want to use.
- 4. In your Unit Test Project, add a reference to the code under test. Here's how to create the reference to a code project in the same solution:
	- a. Select the project in Solution Explorer.
	- b. On the Project menu, choose **Add Reference...**.
	- c. In the Reference Manager dialog box, open the **Solution** node and choose **Projects**. Check the code project name and close the dialog box.

#### Unit Testing in Visual Studio

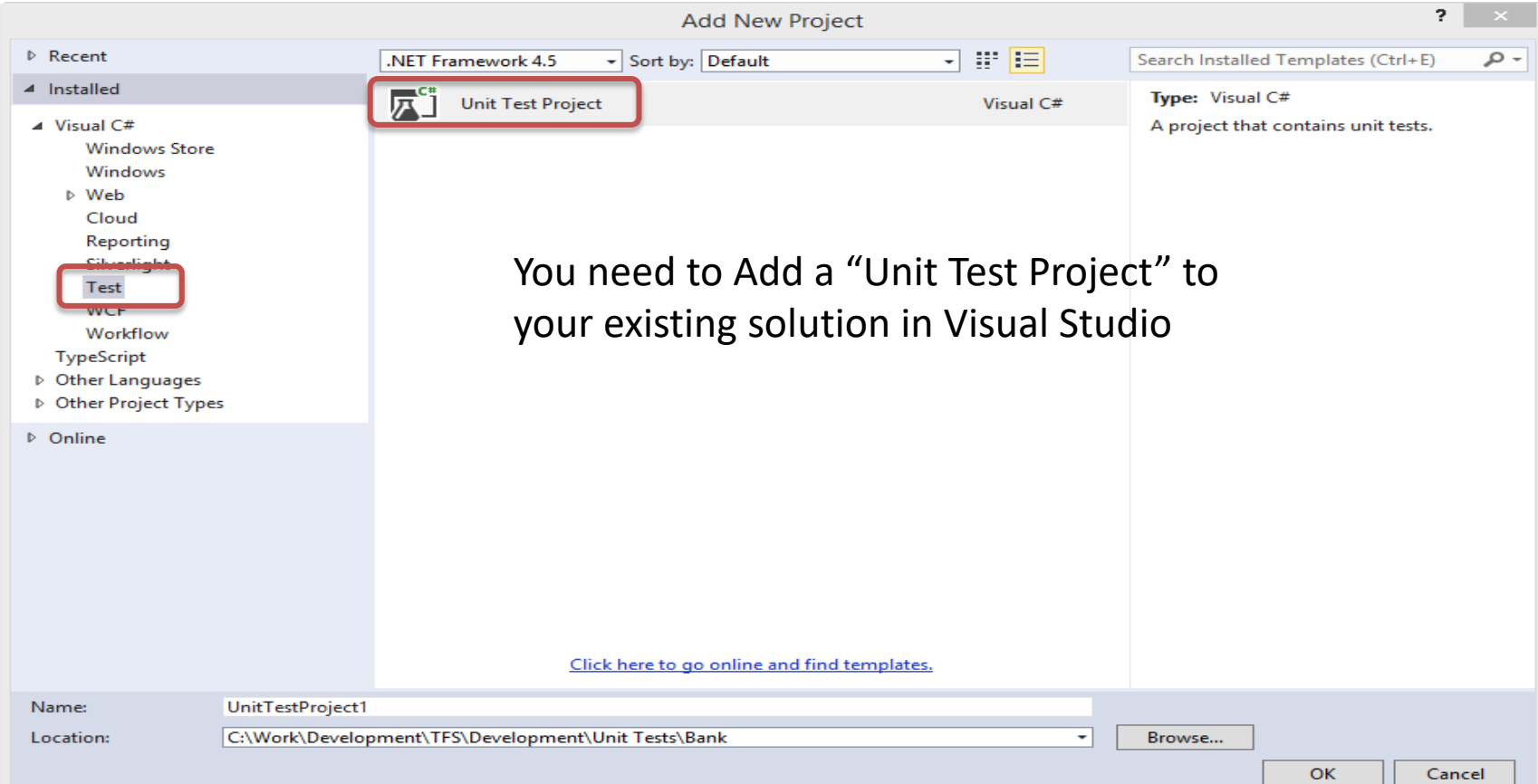

## Unit Testing in Visual Studio Example

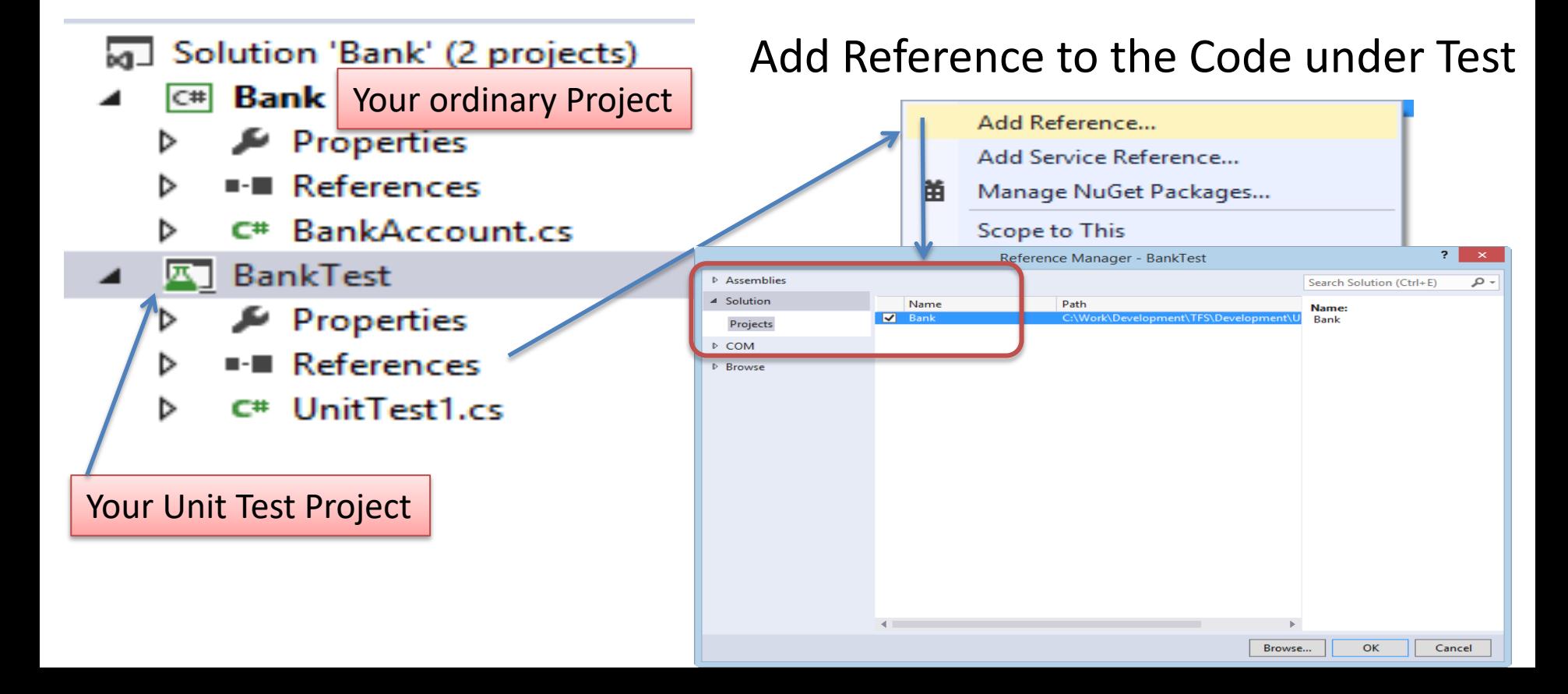

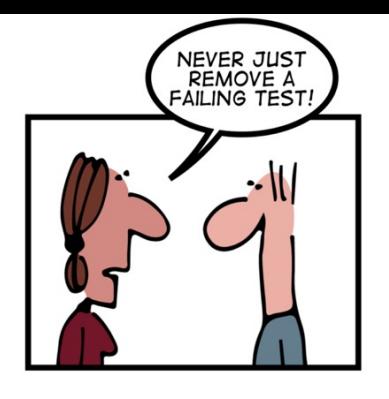

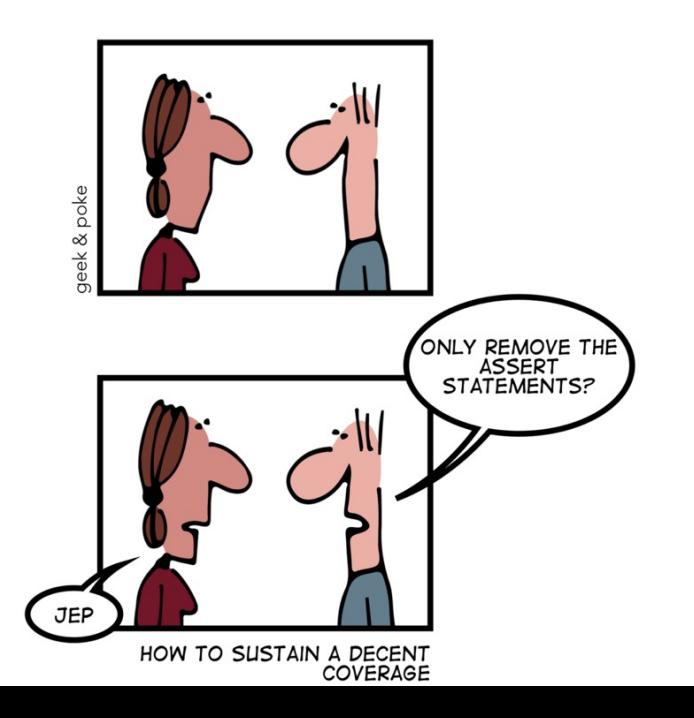

https://www.halvorsen.blog

# Scrum Activities a Meetings

Hans-Petter Halvorsen

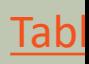

## Scrum Activities and Meetings

Status: We are finished with "Beta" Iteration and should start on the next Iteration ("RC").

#### Self-activities within the Teams:

- 1. Sprint Review Meeting ("Beta" Iteration)
- 2. Sprint Retrospective ("Beta" Iteration)
- 3. Sprint Planning ("RC" Iteration)

#### Scrum Activities and Meetings

#### The Team has done the following activities:

Team:

 $\Box$  Sprint Review Meeting ("Beta" Iteration) Short Status report: \_\_\_\_\_\_\_\_\_\_\_\_\_\_\_\_\_\_\_\_\_\_\_\_\_\_\_\_\_\_\_\_\_\_\_\_\_\_\_\_\_\_\_\_\_\_\_\_\_

#### $\Box$  Sprint Retrospective ("Beta" Iteration)  $\Box$  Action List:

- 1. Keep doing: \_\_\_\_\_\_\_\_\_\_\_\_\_\_\_\_\_\_\_\_\_\_\_\_\_\_\_\_\_\_\_\_\_\_\_\_\_\_\_\_\_\_\_\_\_\_\_\_\_\_\_\_\_\_\_
- 2. Start doing: \_\_\_\_\_\_\_\_\_\_\_\_\_\_\_\_\_\_\_\_\_\_\_\_\_\_\_\_\_\_\_\_\_\_\_\_\_\_\_\_\_\_\_\_\_\_\_\_\_\_\_\_\_\_\_
- 3. Stop doing: which is a set of the set of the set of the set of the set of the set of the set of the set of the set of the set of the set of the set of the set of the set of the set of the set of the set of the set of th

#### $\Box$  Sprint Planning ("RC" Iteration)

 $\Box$  New Sprint Backlog has been made. # Tasks:  $\Box$  Est. Hours:  $\Box$ 

\_\_\_\_\_\_\_\_\_\_\_\_\_\_\_\_\_\_\_\_\_\_\_\_\_\_\_\_\_\_\_\_\_\_\_\_\_\_\_\_\_\_\_\_\_\_\_\_\_\_\_\_\_\_\_\_\_\_\_\_\_\_\_\_\_\_

\_\_\_\_\_\_\_\_\_\_\_\_\_\_\_\_\_\_\_\_\_\_\_\_\_\_\_\_\_\_\_\_\_\_\_\_\_\_\_\_\_\_\_\_\_\_\_\_\_\_\_\_\_\_\_\_\_\_\_\_\_\_\_\_\_\_

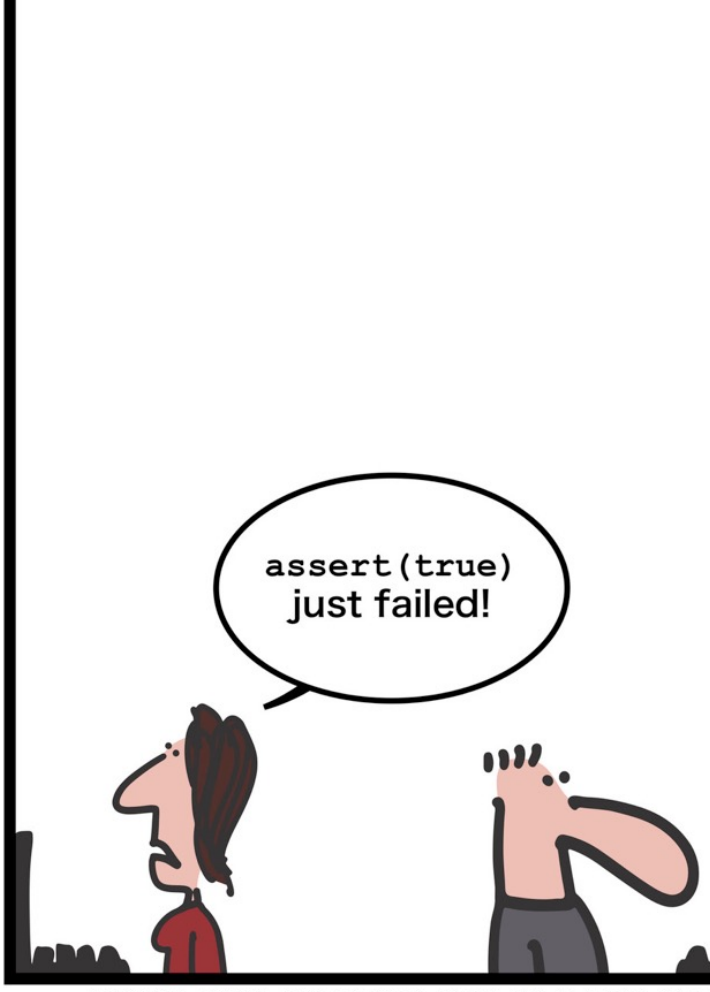

#### http://geek-and-poke.com

NEVER TAKE ANYTHING FOR GRANTED ANY

#### Hans-Petter Halvorsen

#### University of South-Eastern Norway www.usn.no

E-mail: hans.p.halvorsen@usn.no Web: https://www.halvorsen.blog

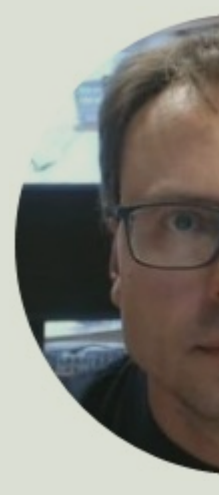

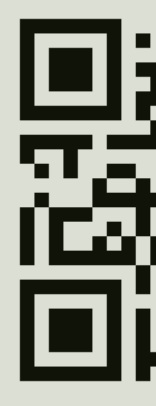